# Linux Tutorial

#### BY: EDUARDO FEO

BASED ON ALEX STANESCU'S SLIDES

# What is (GNU)Linux?

- **Linux is the kernel**
- Many Linux-based OS (Ubuntu, Debian, Red Hat)
- ▶ Like Windows, MacOS, Android, etc...

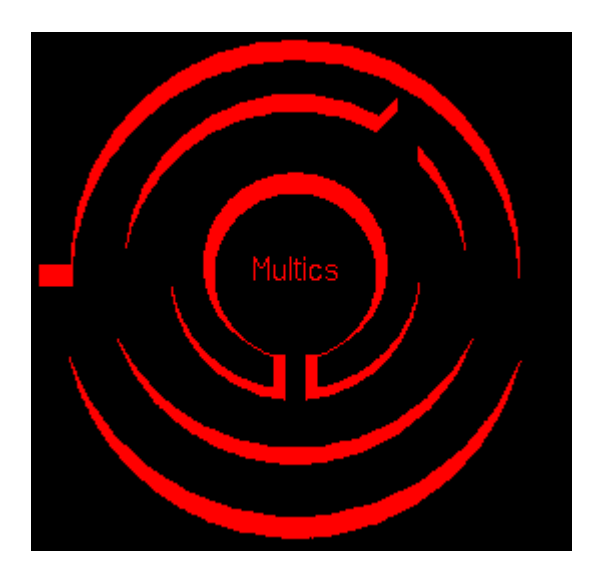

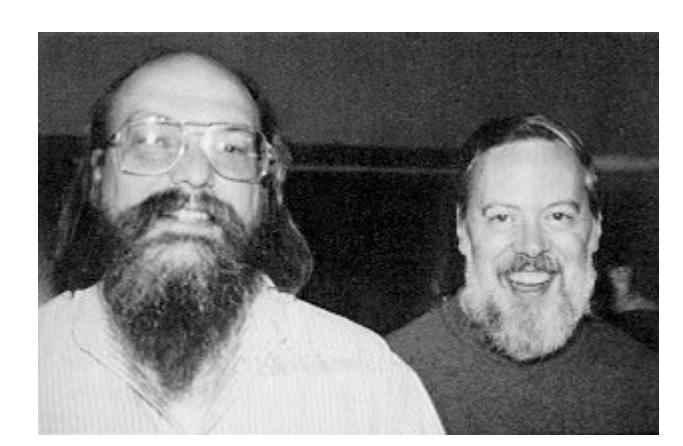

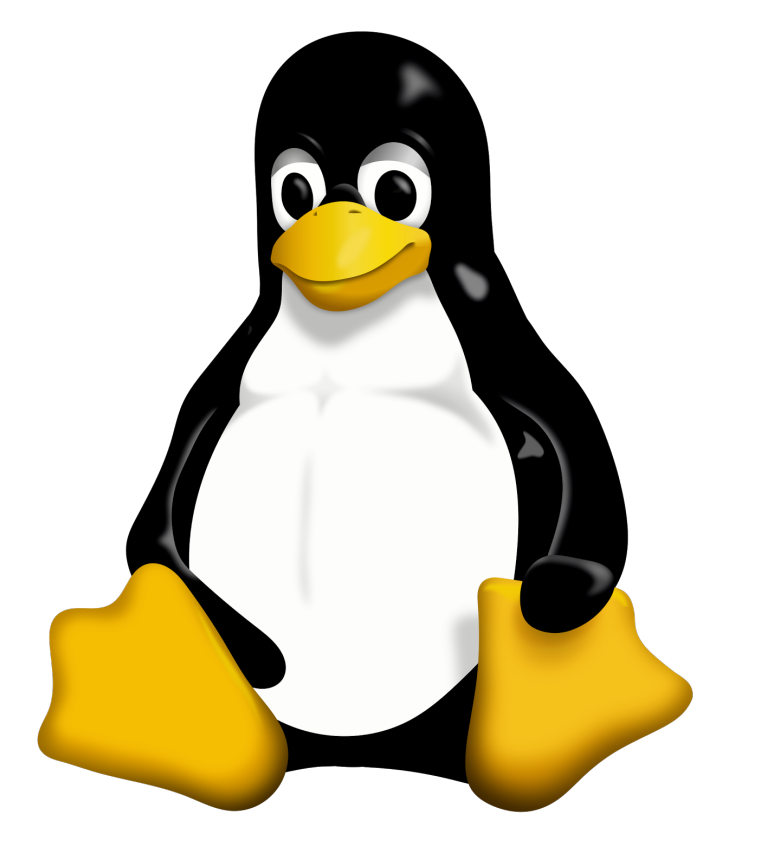

### The Terminal

- In Linux, we generally use a text-based program called the *terminal* to run programs, edit files, and generally do everything we need to do
- ▶ The terminal allows us to interact with the OS on a deeper level than graphical interfaces.
- $\blacktriangleright$  The terminal looks something like this:

astanesc@unix6:~\$

▶ Notice the \$. Whenever we show commands, we usually include either a **\$** or a **%** (called the prompt). **DO NOT WRITE THIS IN THE TERMINAL**.

# The Anatomy of A Command

Extriptule 1 Let's take a command and break it down to better showcase it

[astanesc@unix4:~\$ ls -1 Documents/ total 4 -rw-r--r-- 1 astanesc users 88 Jan 12 17:54 file -rw-r--r-- 1 astanesc users - 88 Jan 12 17:45 file.temp drwxr-xr-x 2 astanesc users 2048 Jan 14 22:28 handout

- The first part (**ls**) is the actual name of the command
- ▶ Next, we have flags. Flags are denoted by the dash (-), and provide extra information for the command.
	- **-l** indicates that we should give the user more information (like the date last modified)
	- $\triangleright$  We can also give multiple flags by just adding them to the dash like in the example to the right
- $\blacktriangleright$  The last part is the main argument to the command itself (in this case Documents/)

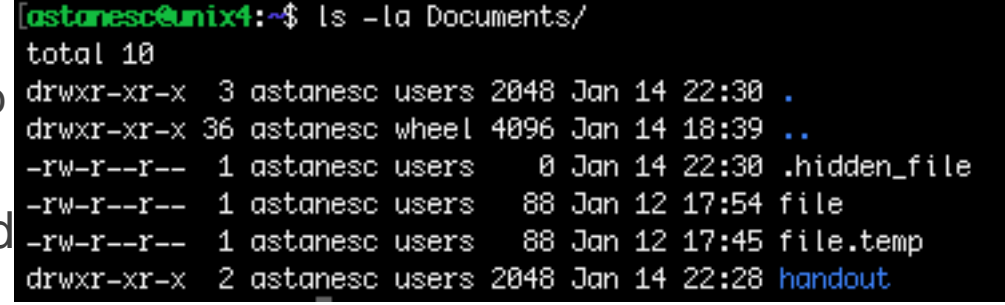

# The Anatomy of a Command (con't)

#### Commands can take multiple arguments (see grep later on this page)

Some flags can themselves take arguments astanes during to all the "s/foo/bar/g" -i=.temp file

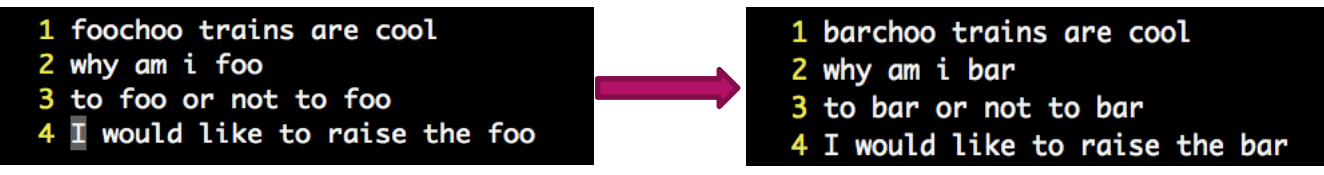

Some flags are not represented by just one letter

[astanesc@unix6:~/Documents\$ grep no file to bar or not to bar

vs.

[astanesc@unix6:~/Documents\$ grep --context=1 no file why am i bar to bar or not to bar would like to raise the bar

#### More info on commands

- The **man** page for any given command contains more info about the command
- Accessed using the **man** command in terminal astanesceunix6:~/Documents\$ man grep
- $\blacktriangleright$  The man page contains a lot of infor-
	- Description (What the command does)
	- $\triangleright$  Synopsis (How to use the command)
	- ▶ Options (What optional flags you can pass in)
	- ▶ You can even search for a **WORD** by typing **/WORD** and hitting enter
- $\blacktriangleright$  Take a look at the man page for grep!
- Some commands also have a **-h** or **--help** flag that you can use

# Navigating Your File System

- ▶ In Windows/Mac, we navigate the file system by clicking on folders and opening them.
- In Linux, we can do that as well, but it faster and typically more useful to use the terminal. Here "folders" are also referred to as "directories"
- $\blacktriangleright$  In the terminal, there are three useful commands for navigating your filesystem
	- **cd** (**C**hange **D**irectory)
	- **ls** (**L**i**S**t files)
	- **pwd** (**P**rint **W**orking **D**irectory)

# Special Directories

#### $\blacktriangleright$  There are five special directories

- $\blacktriangleright$  / = The root directory (i.e. the most upper-level directory)
- **~** = The home directory (On afs this is something like /afs/andrew.cmu.edu/usr23/ acarnegie)
- $\blacktriangleright$   $\blacktriangleright$   $\blacktriangleright$   $\blacktriangleright$   $\blacktriangleright$   $\blacktriangleright$   $\blacktriangleright$   $\blacktriangleright$   $\blacktriangleright$   $\blacktriangleright$   $\blacktriangleright$   $\blacktriangleright$   $\blacktriangleright$   $\blacktriangleright$   $\dashv$   $\blacktriangleright$   $\dashv$   $\dashv$   $\dashv$   $\blacktriangleright$   $\dashv$   $\dashv$   $\dashv$   $\dashv$   $\dashv$   $\dashv$   $\dashv$   $\dashv$   $\dashv$   $\dashv$   $\dashv$   $\dash$
- $\blacktriangleright$   $\ldots$  = The previous directory (i.e. one level up)
- $\blacktriangleright$  = Last working directory
- ▶ These directories can always be accessed at any point with commands like **cd** and **ls**
- These special directories can also be part of paths (e.g. **cd ~/private/15122/**)

# Affecting Files

- There are many useful commands for creating, editing, removing, etc files. A shortlist is below:
	- **rm** Removes the given file (**rm file.txt**) USE WITH CARE
	- **cp**  Copies the given file to a different location (**cp oldloc newloc**)
	- **mv** Moves the given file to a different location (**mv oldloc newloc**)
	- **mkdir**  Makes a directory at the given location (**mkdir newdir**)
	- **grep**  search the given file for a string (**grep "string" file**)
- More info can be found by googling a command or in the **man** pages for each command

# Transferring Files to/from AFS

- For this, we generally use a command called **scp** (**S**ecure **C**o**p**y). This takes in two arguments, the original file to transfer, and the location to transfer to (in that order)
- For instance, if I wanted to transfer a file from AFS to our computer, I'd run **scp astanesc@unix.andrew.cmu.edu:private/15122/testfile.txt ./**
- I could also rename the file while transferring by giving the destination as a file (i.e. give it a name) rather than as a directory. For example, I could run **scp astanesc@unix.andrew.cmu.edu:private/15122/testfile.txt newfile.txt**
- On the other hand if I wanted to transfer a file from my computer to AFS, I'd run **scp testfile.txt astanesc@unix.andrew.cmu.edu:private/15122/**

## Compressed Files

- On Windows, you may be familiar with the **.zip** extension for compressed archives (where an archive is just a collection of files with some associated metadata)
- ▶ On Linux, two different extensions are used two represent the compression and the archive.
	- A **.tar** archive is a group of files with some associated metadata
	- A **.gz** file is a g-zipped file a compressed file. This is similar to **.zip**, but it is not an archive, but simply a file
	- Combined, these two form a **.tar.gz** or simply, a **.tgz** archive, which is a compressed archive (like **.zip** in Windows)

# Compressing/Uncompressing Files

- ▶ In this (and future) CS classes, handouts and handins are given as compressed archives (a **tgz** file).
- To compress/uncompress these, we use the command **tar**. Tar supports both compressing and uncompressing.
- ▶ To compress, we run tar -czvf archive.tgz file1 file2 file3 ... where **file1, file2, file3 …** are the files to compress, and **archive.tgz** is the file that we are creating. The flags are:
	- **c**: Compress
	- **► z**: G-zip the archive . If you just want to just create a tar file, leave this argument off
	- **v**: Verbose (show every file that we are compressing)
	- **f archive.tgz**: Write to the file archive.tgz

### Compress/Uncompress Files

- To uncompress, we simply change the **–c** to a **–x** (for expand). Thus, in the previous example, we would change the command to **tar -xzvf archive.tgz**
- ▶ **Note:** For whatever reason, some browsers (for example chrome) automatically unzip **.tgz** files without notifying the user. If you download a .tgz file, make sure to leave off the **–z** flag.
- ▶ See the **man** page for **tar** for more info
- You can also use **file** to determine the file type

#### **EMACS**

- Over 10,000 built-in commands
- LISP
- Modifiers:
	- C- Control
	- M- Meta
	- S- Shift
- Some examples
	- C-d: calls delete-char
	- C-% search and replace
- Some of the emacs commands also work in the shell!
	- C-r and C-s to navigate the bash history

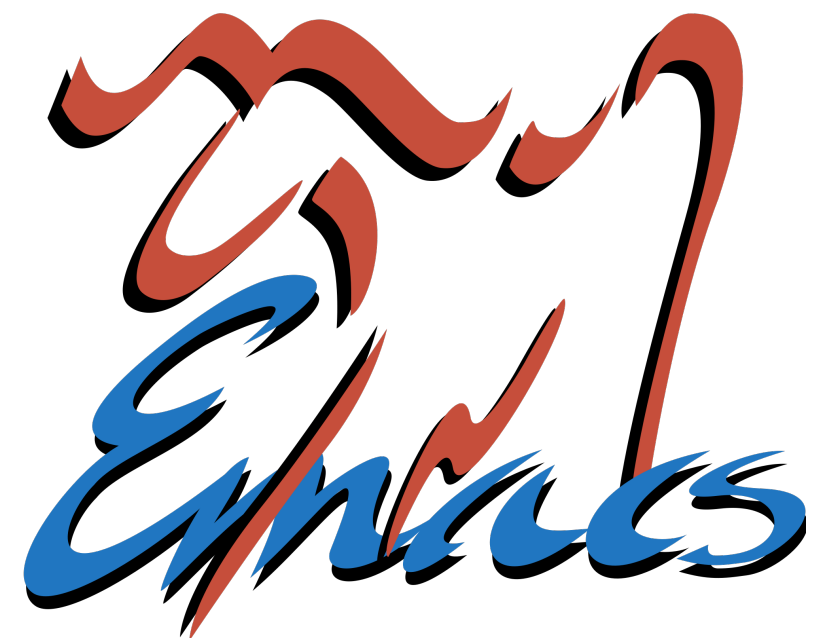

#### $\triangleright$  Use  $\lt$ TAB $>$ ,  $\lt$ TAB $>$ , ...,  $\lt$ TAB $>$

▶ Can be used to autocomplete files, the command itself, directories and most anything

#### ▶ Bash history

- Up/down arrow navigates through your history
- Search past commands: CTRL+r search\_term
- Reuse the previous command in present command with !!
- Reuse the last item from the previous command with ALT+.

- Use **less** to read a file
- ▶ Use grep <search\_term> to search within files
- ▶ Use **find** to search files within directories
- Redirect **input** and **output** with < and >

#### $\blacktriangleright$  Multiple commands

- command\_1; command\_2; ...
- command\_1 && command\_2 && ...

Pipes: connect input and output in a sequence of commands

command\_1 | command\_2

### Final Remarks

#### Stuck?

- ▶ Read Error Messages
- $\blacktriangleright$  Check the man page
- Google it!
- Ask on Diderot
- $\blacktriangleright$  Ask a friend
- ▶ Come to office Hours!